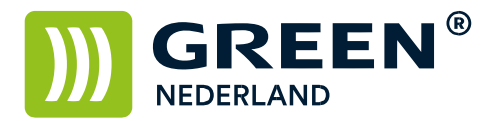

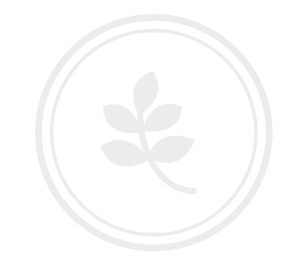

## Probleem – kopieën komen omgekeerd uit de machine - verhelpen

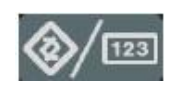

Selecteer allereerst op het bedieningspaneel de "123" toets om in de gebruikerstools te komen ( zie boven ). Hierna verschijnt onderstaand scherm en selecteer hier de Kopieerapparaat/Document server eigenschappen.

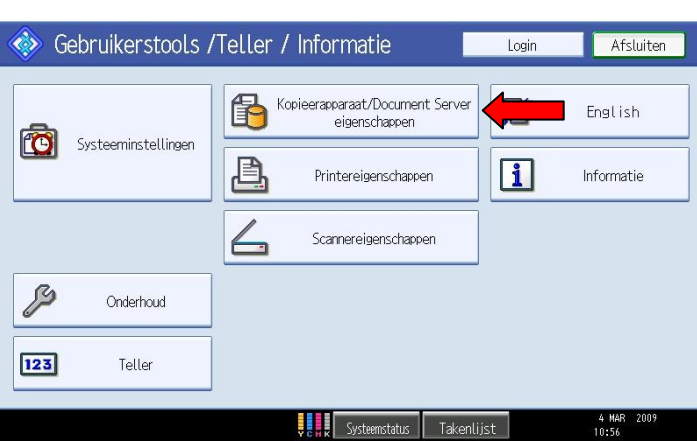

Onderstaand scherm verschijnt , selecteer hier het tabblad invoer/uitvoer en zet hier de Briefpapier instelling op Ja. Vervolgens Afsluiten en nu moet het probleem verholpen zijn.

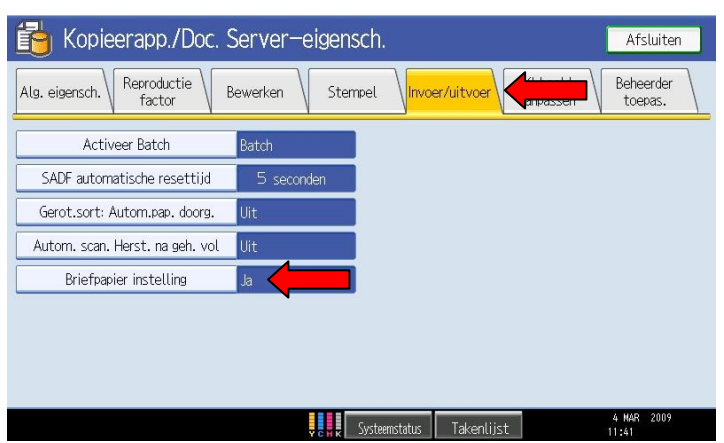

**Green Nederland | Import Export**